# Cisco Business Mobile App을 사용하여 VLAN 구 성

## 목표

이 문서의 목적은 Cisco Business Mobile 앱을 사용하여 VLAN(Virtual Local Area Network)을 추가, 삭제 또는 수정하는 방법을 보여 주는 것입니다.

## 소개

Cisco Business Mobile 앱을 사용하면 모바일 장치에서 네트워크에 지원되는 Cisco 비 즈니스 스위치와 무선 액세스 포인트를 구축하고 관리할 수 있습니다.

Cisco Business Mobile 앱을 사용하면 VLAN을 쉽게 추가, 삭제 또는 수정할 수 있습니 다.

시작합시다!

### Cisco Business Mobile 앱의 시스템 요구 사항

Cisco Business Mobile 앱은 iOS 버전 13.0 이상을 실행하는 Apple iOS 기반 디바이스 에서 지원됩니다.

Cisco Business Mobile 앱에서 다음 Cisco 비즈니스 디바이스를 관리할 수 있습니다.

- Cisco Business 220 Series Smart Switch
- Cisco Business 250 Series Smart Switch
- Cisco Business 350 Series Managed Switch
- Cisco Business 100 Series 액세스 포인트
- Cisco Business 100 Series Mesh Extender
- Cisco Business 200 Series 액세스 포인트

## 목차

• <u>VLAN 추가</u> • <u>VLAN 수정/삭제</u>

### VLAN 추가

#### 1단계

Cisco Business Mobile 앱을 엽니다.

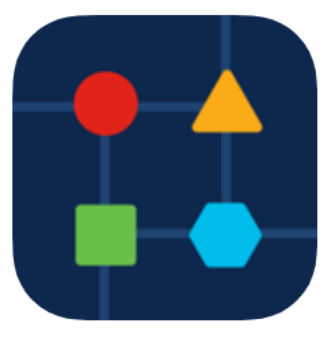

#### Network Settings를 클릭합니다.

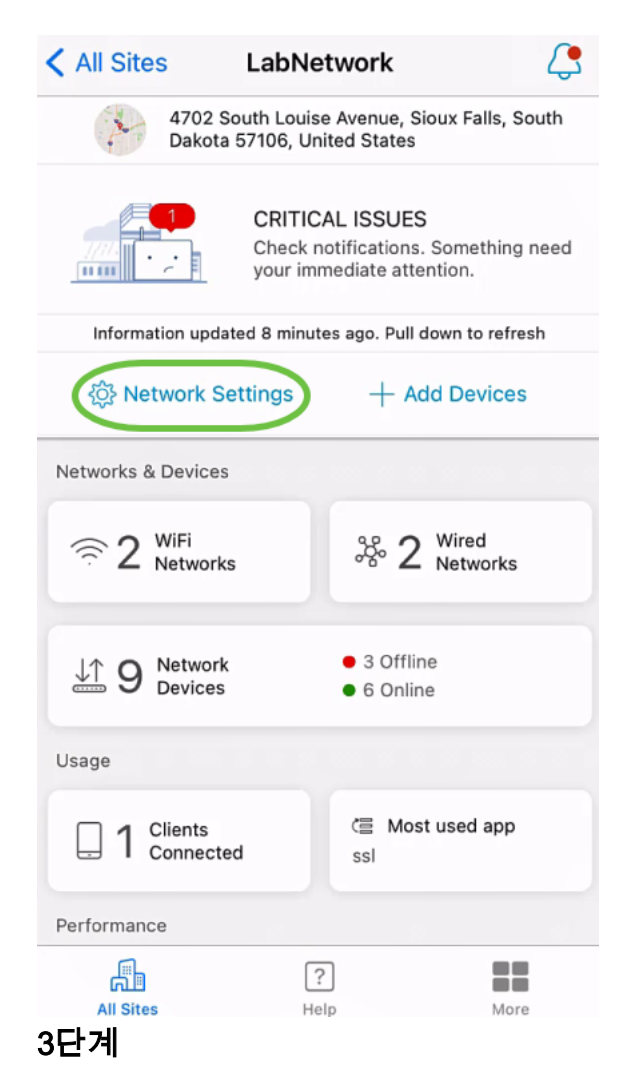

Networks 탭에서 Add를 클릭합니다.

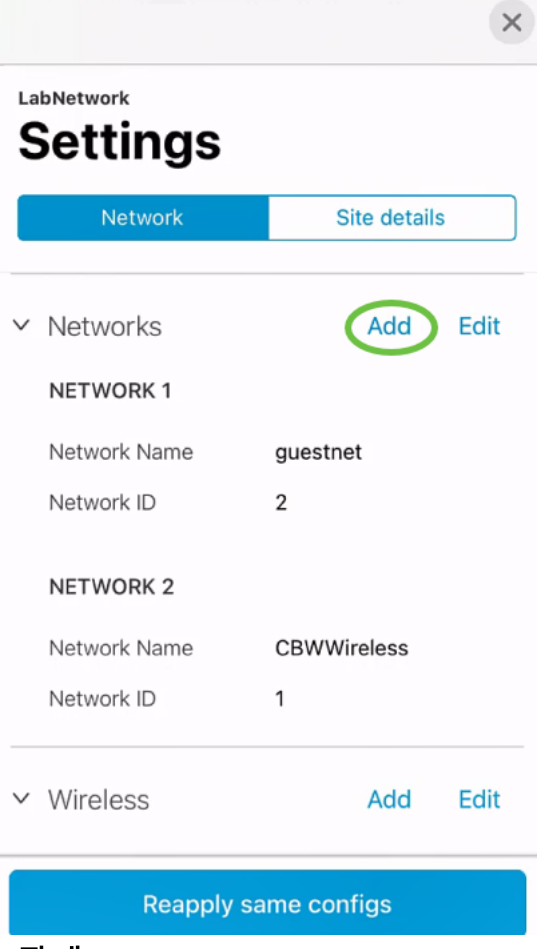

Network *Name(네트워크 이름*), *Network ID(네트워크 ID*)를 입력하고 Save(저장)를 **클** 릭합니다.

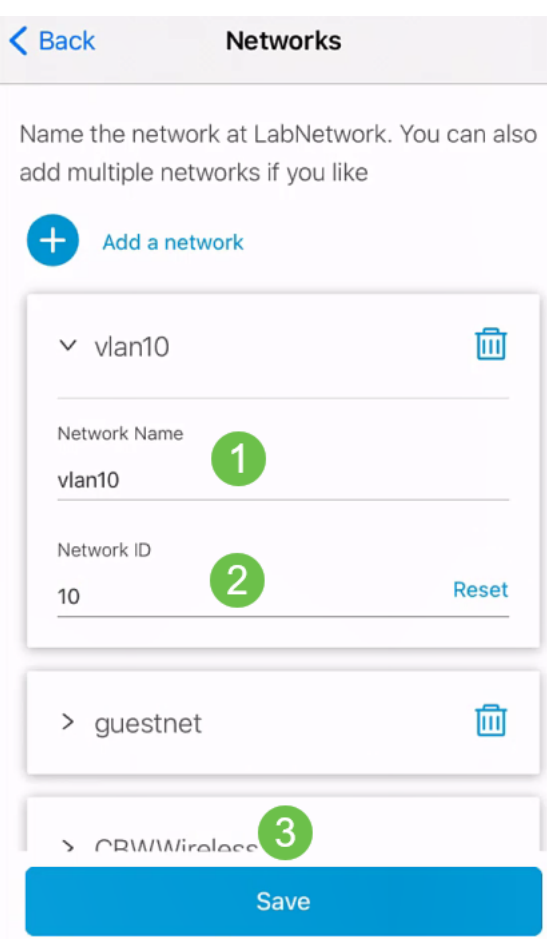

Apply 1 Change를 클릭합니다.

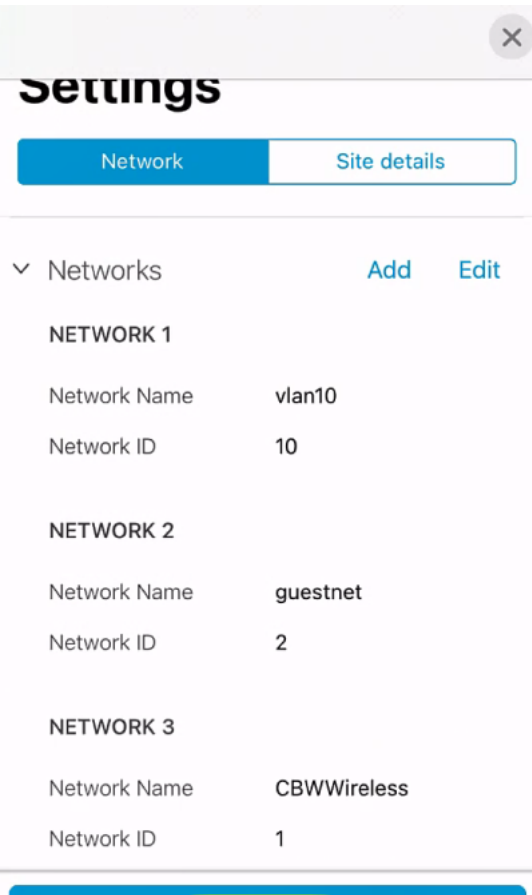

Apply 1 Change

네트워크 또는 무선 설정을 더 많이 변경하면 모두 동시에 적용할 수 있습니다.

VLAN 수정/삭제

VLAN을 수정하거나 삭제하려면 다음 단계를 수행합니다.

1단계

네트워크 설정으로 이동합니다.

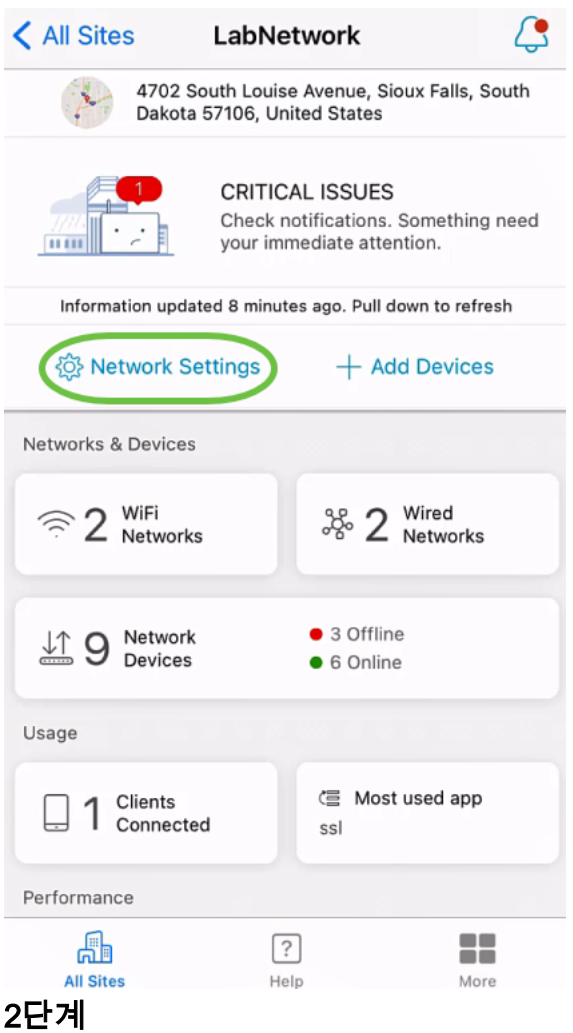

Networks 탭에서 Edit를 클릭합니다.

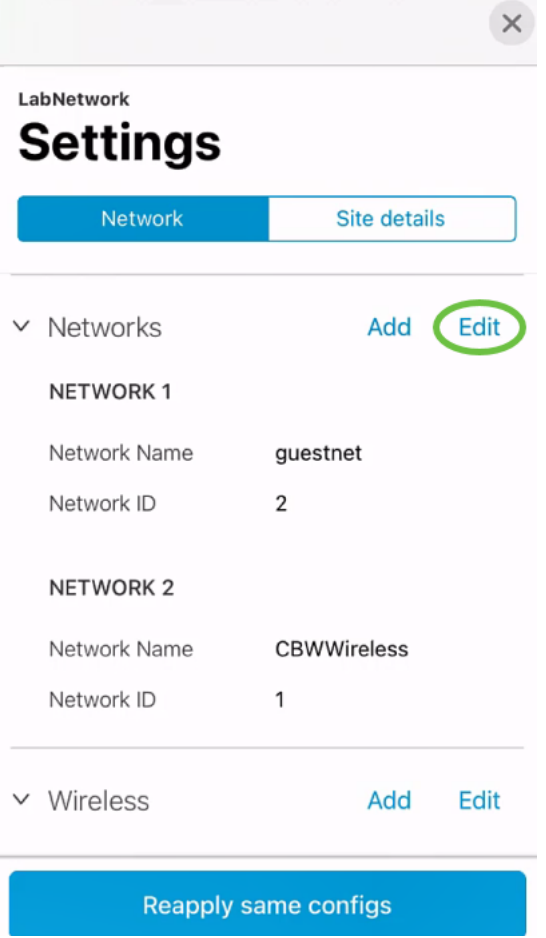

수정할 VLAN을 선택합니다.또는 VLAN을 삭제하려면 삭제 아이콘을 클릭합니다.이 예 에서는 vlan10이 삭제됩니다.

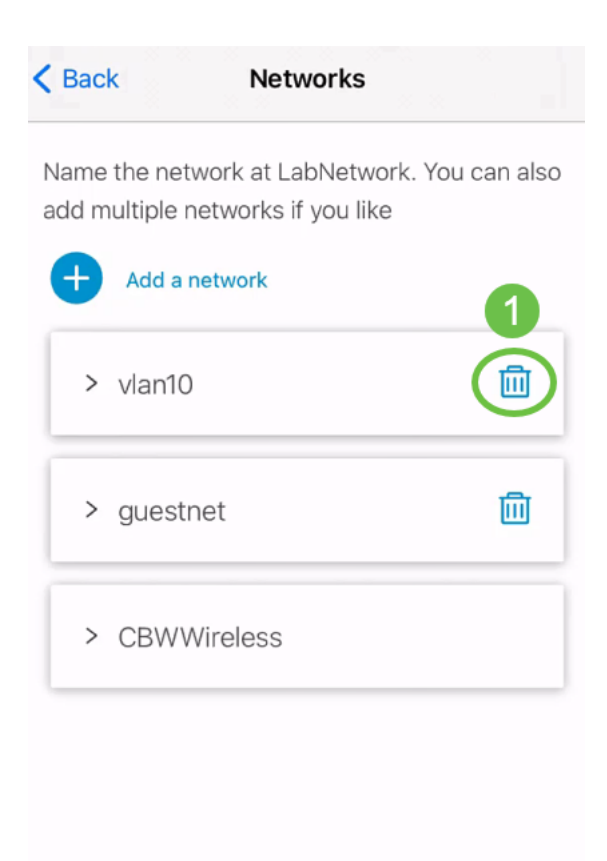

Save

## 4단계

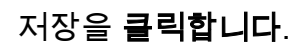

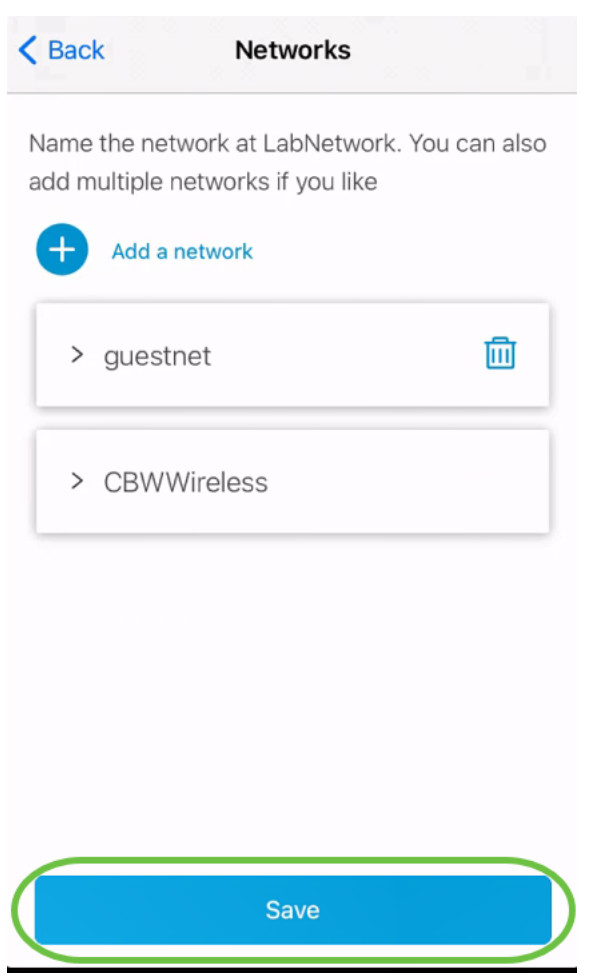

## Apply (n) Changes(변경 사항 적용)를 클릭합니다.

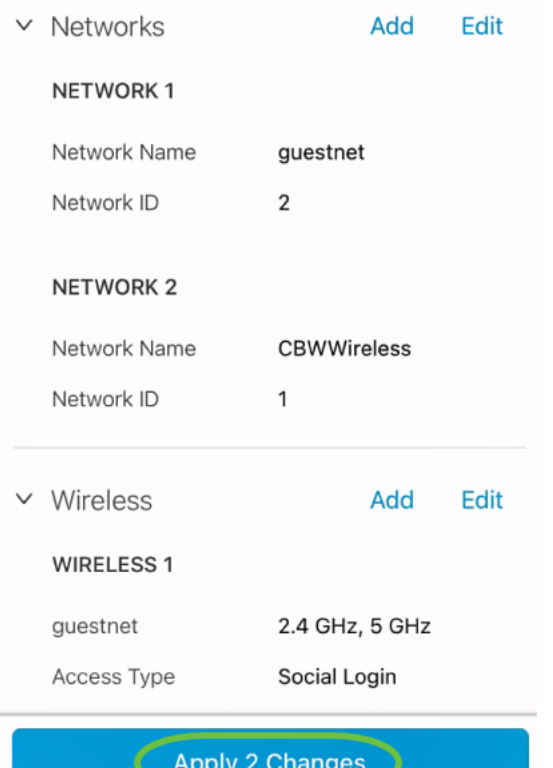

## n은 적용할 변경 사항의 수입니다.

#### 변경 사항을 네트워크에 적용하는 데 몇 분 정도 걸립니다.

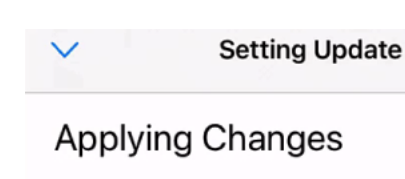

May take up to 3 minutes

Please wait while your changes are applied to your network

Change 2 of 3

**Applying Wireless Changes...** 

Updating 1 devices ...

33%

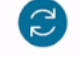

Applying Changes.Do not quit or minimize the app till it's done

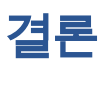

바로 그거야!Cisco Business Mobile 앱을 사용하여 네트워크에서 VLAN을 성공적으로 구성했습니다.

Cisco Business Mobile 애플리케이션에 대한 추가 문서를 찾고 계십니까?더 이상 보지 마십시오!아래 태그를 클릭하여 해당 주제로 직접 이동합니다.즐기세요!

[개요](https://www.cisco.com/c/ko_kr/support/docs/smb/cloud-and-systems-management/cisco-business-mobile-app/kmgmt-3025-cisco-business-mobile-app-overview.html) [문제 해결](https://www.cisco.com/c/ko_kr/support/docs/smb/cloud-and-systems-management/cisco-business-mobile-app/kmgmt-3003-troubleshooting-cisco-business-mobile-app.html) [장치 관리](https://www.cisco.com/c/ko_kr/support/docs/smb/cloud-and-systems-management/cisco-business-mobile-app/kmgmt3002-Device-Management-Cisco-Business-Mobile-app.html) [펌웨어 업그레이드](https://www.cisco.com/c/ko_kr/support/docs/smb/cloud-and-systems-management/cisco-business-mobile-app/kmgmt3029-Upgrade-Firmware-Cisco-Business-Mobile-app.html) [디바이스 재부팅](https://www.cisco.com/c/ko_kr/support/docs/smb/cloud-and-systems-management/cisco-business-mobile-app/kmgmt-3023-reboot-device-cisco-business-mobile-app.html) [백업 및 복원](https://www.cisco.com/c/ko_kr/support/docs/smb/cloud-and-systems-management/cisco-business-mobile-app/kmgmt3020-Backup-and-Restore-Configuration-Cisco-Business-Mobile-app.html) [디버그 로그](https://www.cisco.com/c/ko_kr/support/docs/smb/cloud-and-systems-management/cisco-business-mobile-app/3024-debug-logs-cisco-business-mobile-app.html)